## **Dreamweaver Page Properties**

#### **Overview**

- o The Dreamweaver Page Properties dialog box allows you to set a number of different HTML page options that effect how certain elements of a page are displayed.
- o All of these options (except for the Tracing Image) apply to all HTML documents, not just those created in Dreamweaver.
- o Features:
	- Set the page title.
	- Set a background image and color for the page.
	- Set default colors for text and link states.
	- Control the page margins.
	- Apply a Tracing Image to the page for use during development.
	- Displays the current Document Folder and Site Folder settings.
- o Where to find it:
	- Select **Modify** > **Page Properties**, or
	- Press Command (Apple key)+J on Macs, or Ctrl+J in Windows.

#### **Dreamweaver Page Properties Window**

o The Apply button allows you to set and preview your changes without having to close the Page Properties window.

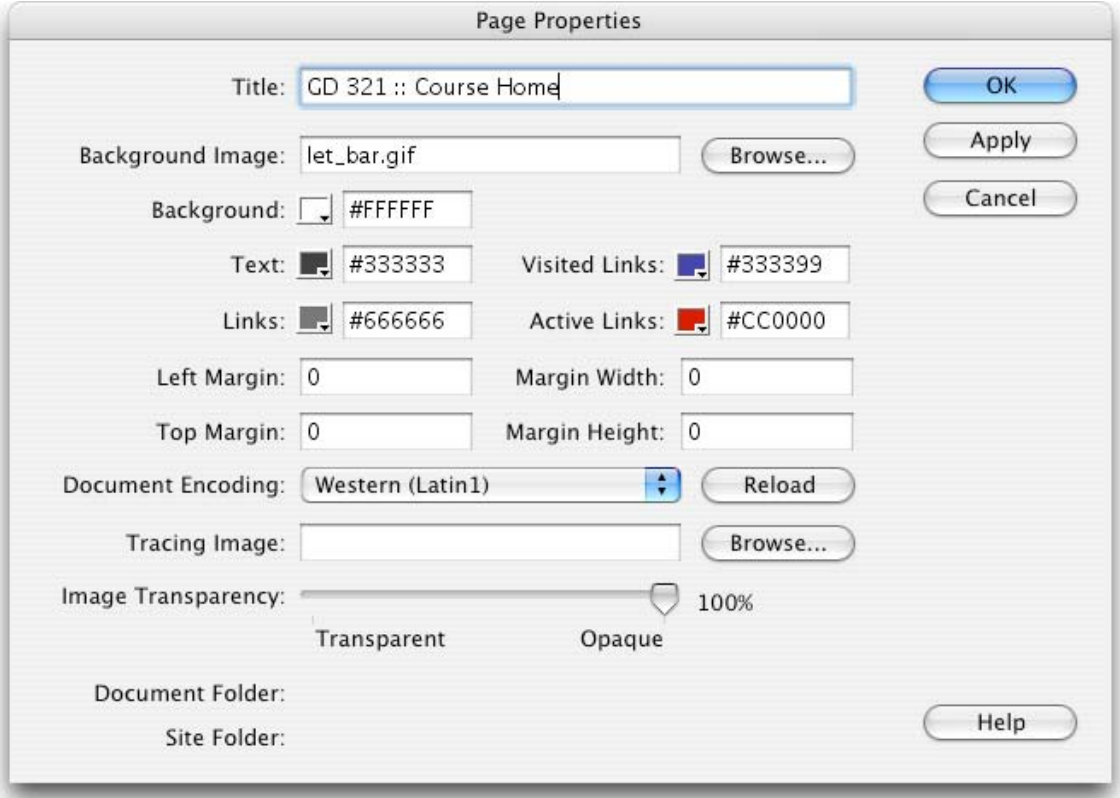

# **Feature Descriptions**

#### **Page Title**

- o The Title field is the same title you can set in the Toolbar in layout mode. This controls the <title> tag.
- $\circ$  The title text appears in the browser window's title bar (see image to the right), and is also the name that is listed when a user bookmarks (or adds to favorites) the page.

#### **Background Images**

- o Allow you to use an image as the background of your page.
- o By default, background images repeat left to right, top to bottom.
- o HTML elements always appear in front of the background image, and a background image always appears in front of the background color.

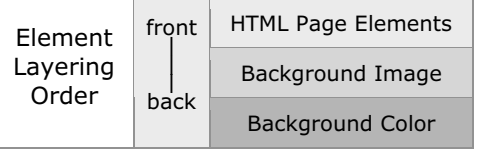

- o Transparency in GIF images is recognized. The background color will show through any transparent areas of a GIF image set as the background image.
- $\circ$  Be sure to set your background color, even if you are using white. Not all browsers use white as the default background color.

#### **Default Text Colors**

o Lets you set default colors for a variety of text types:

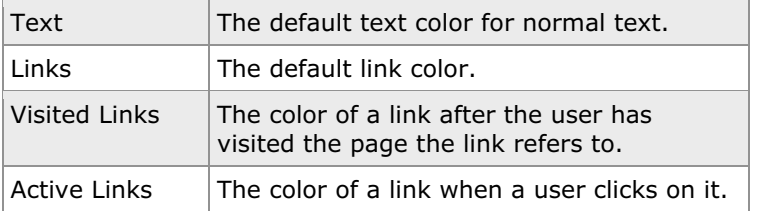

 $\circ$  You can either select a color by clicking on the Color box next to each field, or by manually typing in the hexadecimal color in the text box.

### **Page Margins**

- $\circ$  Controls the left and top margin space in pixels between the browser window border and the page content.
- $\circ$  The default margin is 8 pixels from the left and 8 pixels from the top.
- $\circ$  If you want to remove the default margin, set the four margin boxes to 0.
	- All four must be set to 0 for this to work in all browsers.

### **Tracing Images**

- $\circ$  Dreamweaver allows you to specify a JPEG, GIF or PNG as a temporary background image for use in assembling your page.
- $\circ$  Tracing Images only appear in Dreamweaver, not in a web browser.
- o Adjust the transparency of the image to increase the visibility of a page's HTML objects.

### **Document Encoding**

 $\circ$  Don't worry about the Document Encoding options unless you are creating pages in languages other than US English.

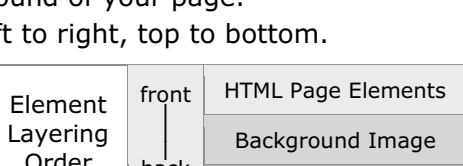

Course Calendar

£.

 $\sim$ 

Ĥ

#### **HTML Detail**

- o Where is the information stored?
	- Most of it is stored in the <body> tag
	- The page title is stored in the <title> tag
	- Document Encoding is stored in a <meta> tag
- o The HTML for a page with the settings above looks like this:

```
 <head>
```

```
 <title>Untitled Document</title>
<meta http-equiv="Content-Type" content="text/html; charset=iso-8859-1">
</head>
<body bgcolor="#FFFFFF" background="left_bar.gif"
      text="#000000" link="#330066" vlink="#CC0000" alink="#CC0000"
      leftmargin="0" topmargin="0" marginwidth="0" marginheight="0">
</body>
```
## **Additional Page Properties Feature Descriptions**

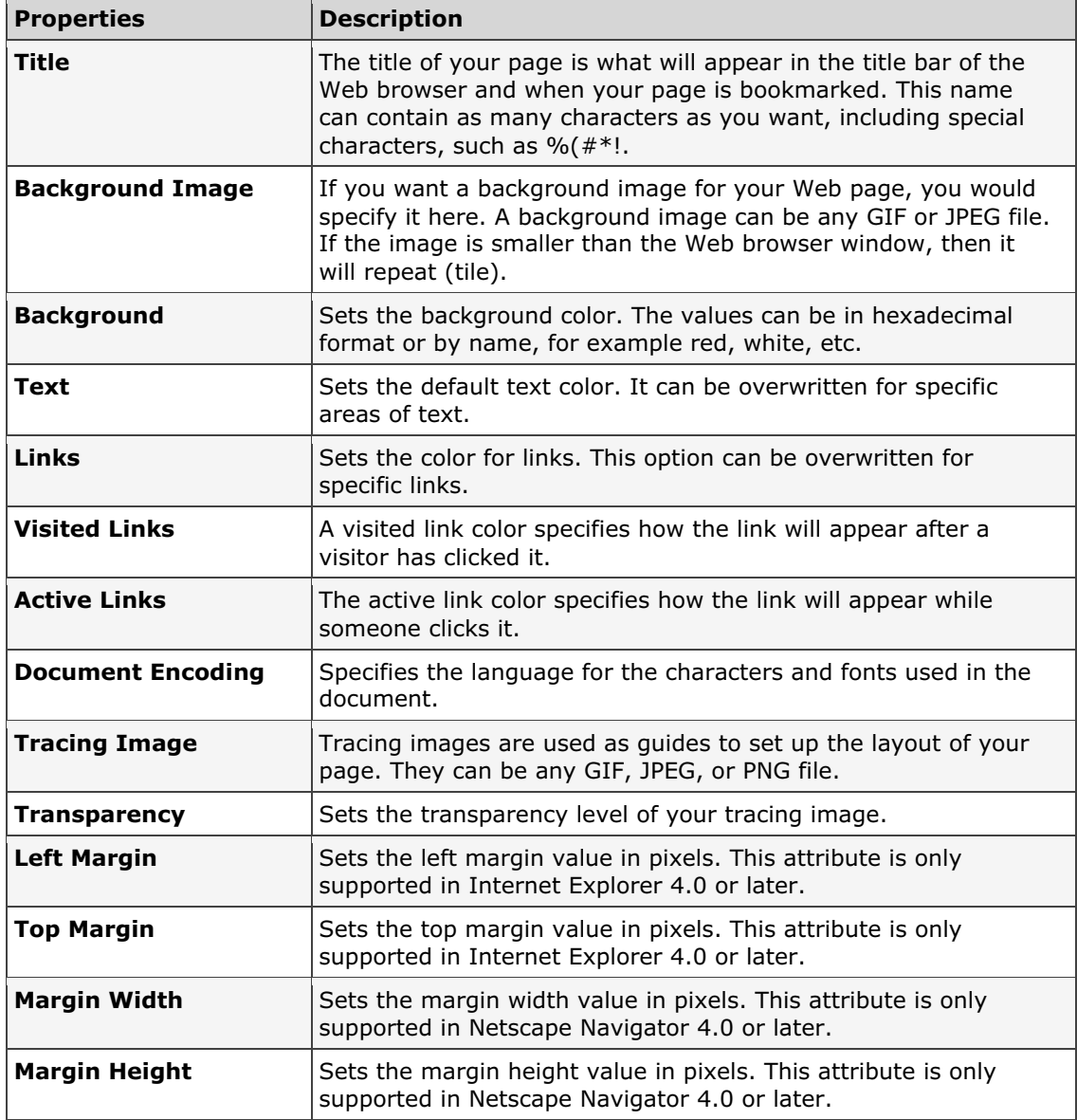

Table from Dreamweaver MX H•O•T Chapter 4, Page 112